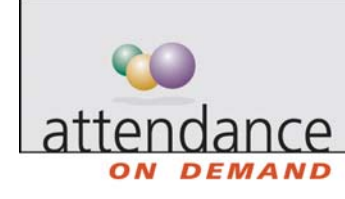

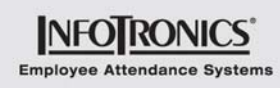

# **Viewing or Editing Employee Personal Information**

The employee's personal information is like an electronic employee file. The employee's name, ID number, and pay class are examples of the important information stored here.

The following types of employee information are available in the employee personal information page.

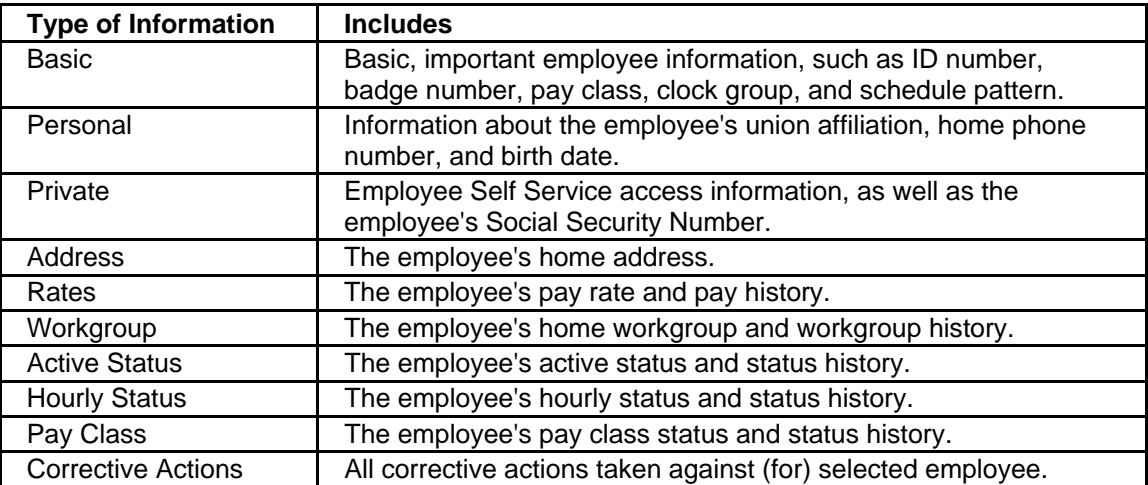

Most information is editable in the employee personal information. This is indicated by a white background. The label for the editable information is also bold. Information that does not have a white background is for review only. The information that can be changed is either typed directly or typed into a window that is displayed when you click Change. The fields in these windows are described in the following sections.

To directly edit information:

- 1. Click on the field you want to edit. The appearance of the field changes.
- 2. Type the new information.
- 3. Press Enter or click elsewhere to save the new information.

#### **Editing Basic Information**

The Basic tab includes the most often used information about the employee.

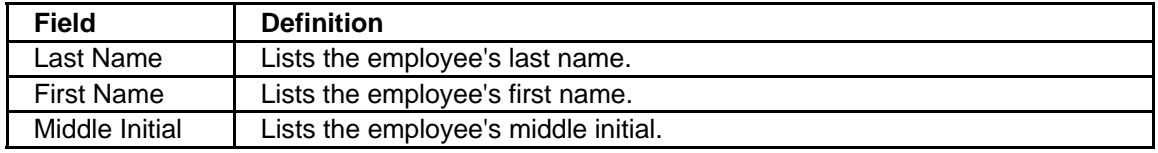

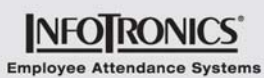

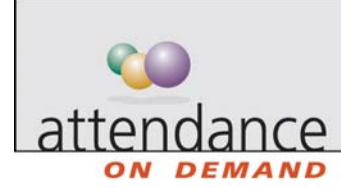

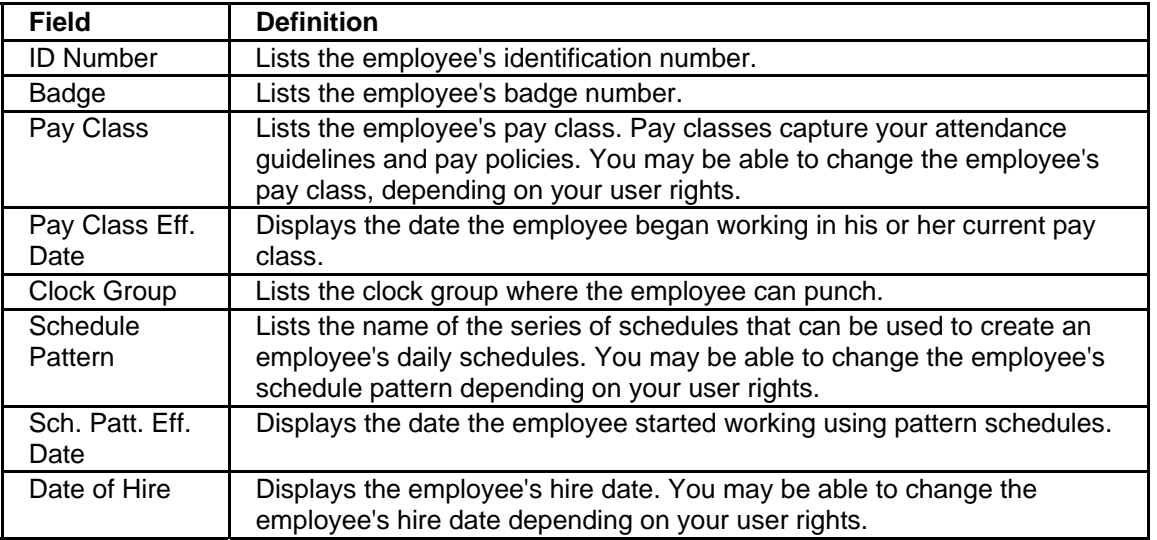

#### **Editing Personal Information**

The Personal tab includes the employee's phone numbers, as well as some personal information like the employee's union affiliation (if any) and birth date.

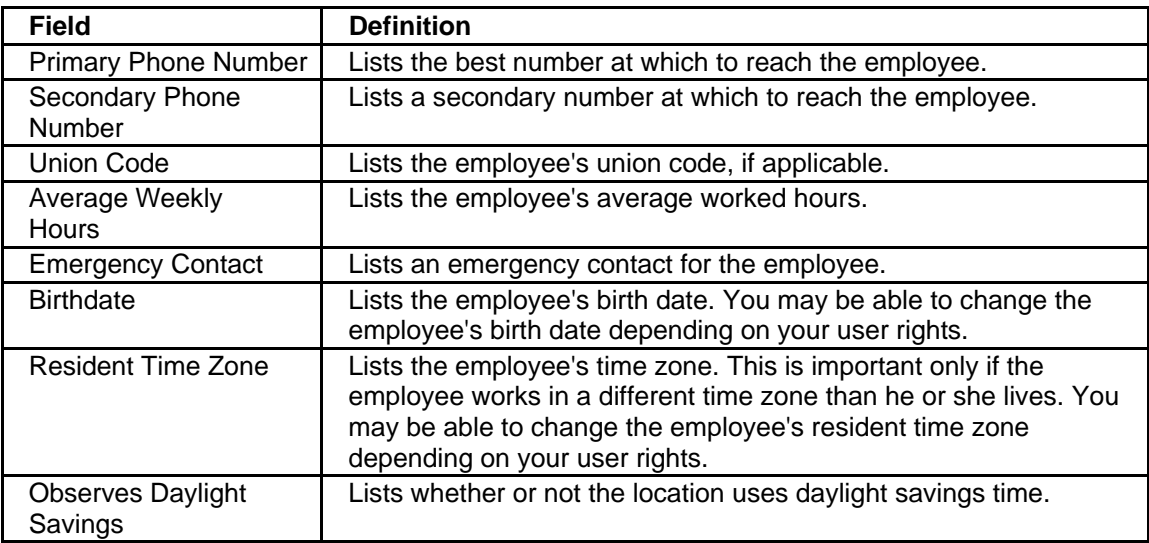

#### **Editing Private Information**

The Private tab lists the employee's access rights for Employee Self Service and for punching via cellular telephone.

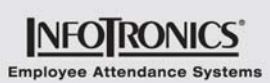

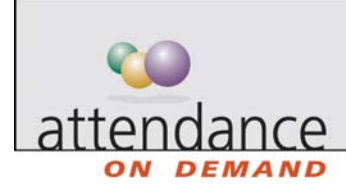

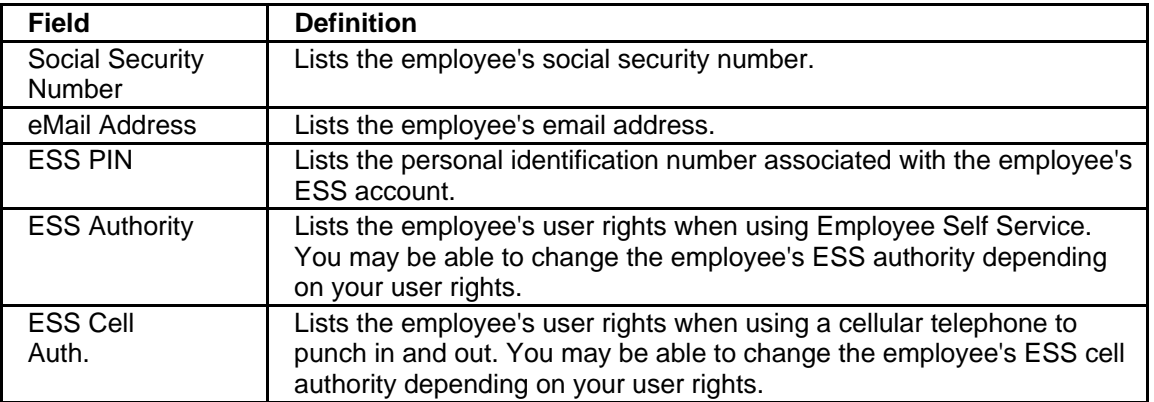

## **Editing the Employee Address**

The Address tab lists the employee's address.

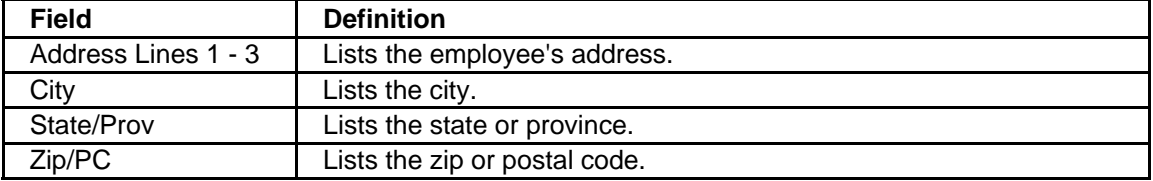

#### **Editing Pay Information**

The Rates tab lists the employee's pay rate and pay history.

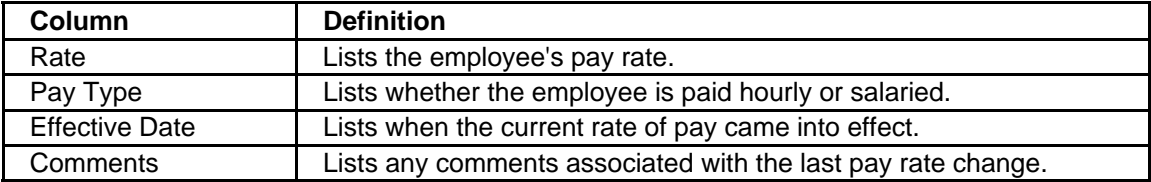

#### **Editing Workgroup**

The Workgroup tab lists the employee's home workgroup and workgroup history. You may be able to change the employee's workgroup depending on your user rights.

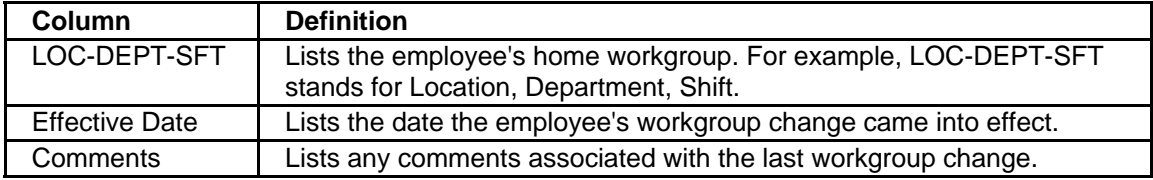

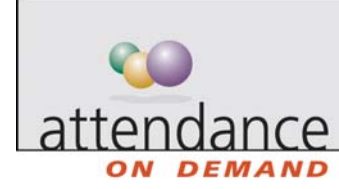

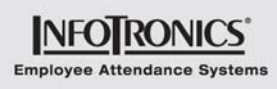

#### **Editing Active Status**

The Active Status tab lists the employee's current active status and active status history. You may be able to change the employee's active status depending on your user rights.

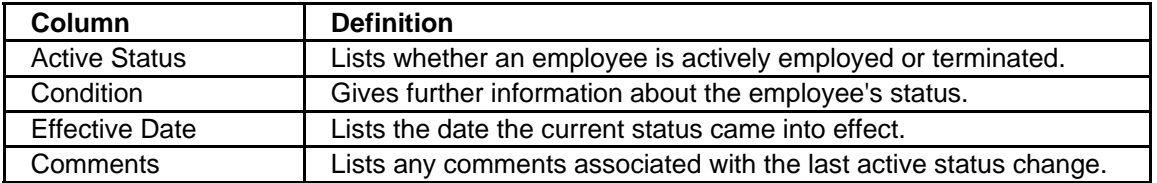

#### **Editing Hourly Status**

The Hourly Status tab lists the employee's current hourly status and hourly status history. You may be able to change the employee's hourly status depending on your user rights.

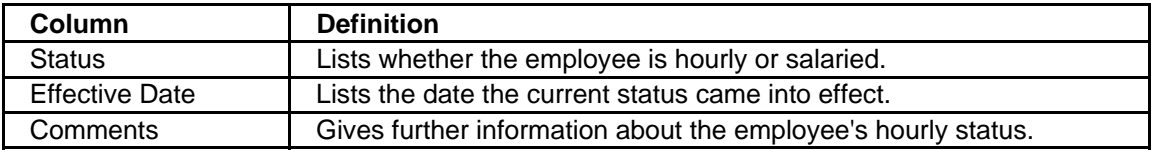

# **Pay Class**

The Pay Class tab lists all corrective actions taken against (for) selected employee.

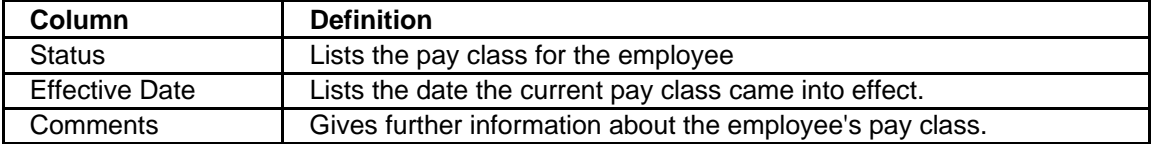

## **Editing Corrective Actions**

The Corrective Action tab lists all corrective actions taken against (for) selected employee.

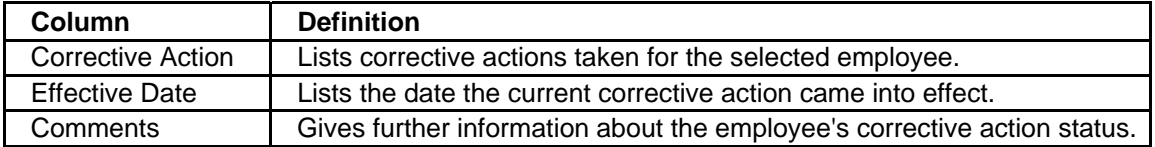